平成22年6月14日 お得意様各位 おんじょう しょうしゃ おおし お得意様名位 システムサービス課 福 生 市 牛 浜 1 0 4

#### System-V/LX 法人税申告書等プログラムの送付について

拝啓 時下ますますご清栄のこととお慶び申し上げます。平素は格別のお取引を賜り誠にあり がとうございます。

法人税申告書等において改正および様式変更がありましたので、改正保守(未納含む)のご契約 およびご注文にもとづき更新プログラムをお届け致します。つきましては同封の資料をご覧頂い てからご使用下さい。

また、6月14日にe-Taxソフトの更新がありましたので、e-Taxソフトを起動して更新作業を行っ て下さい。(e-Taxを最新にしていないと、エラーがでて電子申告データ変換ができません。)

尚、改正保守以外のプログラムにつきましては、変更内容をご確認の上ご注文下さいますよう お願い致します。

今後とも倍旧のお引き立ての程、宜しくお願い申し上げます。

敬具

送付資料目次

※改正保守のご加入およびご注文にもとづき、以下の内容を同封しております。

#### 送付プログラム

・System-V/LX用 平成22年 法人税申告書プログラム更新 CD-R 1枚 ※サーバーが複数台ある場合でも共通で使用できます。

#### 取扱説明書

・CD-R内にPDFファイルとして入っています。

案内資料

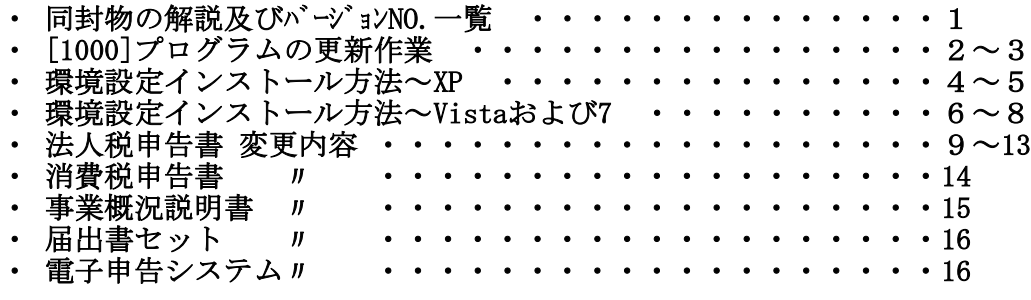

- ・ プログラム価格表及び注文書
- ・ オフィスクリーンアップ・オンラインバックアップのご案内
- ・ 新法人税申告書説明会 開催のお知らせ

- 送付内容のお問い合わせ先 -

送付内容に関するお問い合わせにつきましては、サービス課までご連絡下さいます ようお願いします。 尚、保守にご加入のお客様はフリーダイヤルをご利用下さい。 TEL  $042-553-5311$  (AM10:00~12:00 PM1:00~3:30) FAX 042-553-9901

# 同封物の解説 (System-V/L X) 10.06

改正保守契約(未納含む)またはご注文に合わせて、以下のCD-Rを同封しています。

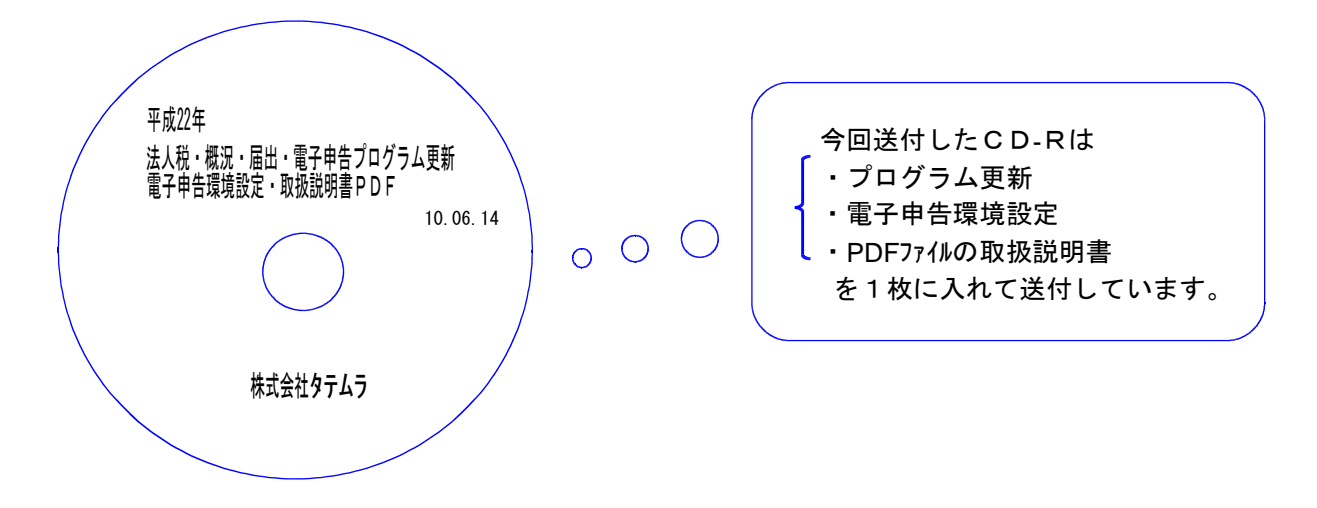

| No. | ールー              | 枚数 | 備                      |
|-----|------------------|----|------------------------|
|     | System- $V/L X$  |    |                        |
|     | 平成22年法人税等プログラム更新 |    | 1   プログラムインストールCD-Rです。 |

下記のプログラムは F9 (申告·個人·分析) 1頁目、 F10 (データ変換) 1頁目に表示します。

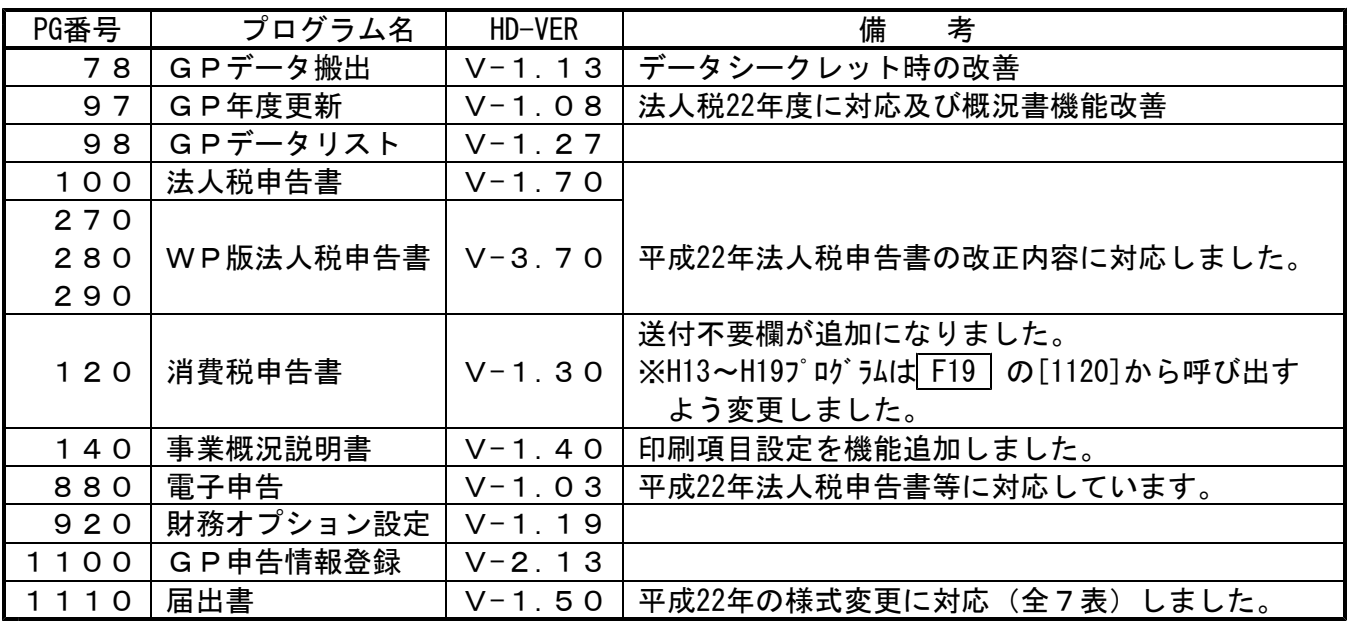

※今回の法人税等の更新に関係ないサーバー及び単体マシンをお持ちの場合、その機械にも 本転送を行って下さい。(財務等に関連する内部プログラムの更新があるため。)

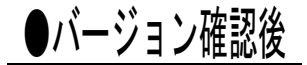

●バージョン確認後 今回のCD-Rには環境設定が入っておりますので、保管してください。 (機械が故障した際に使用します。)

--------------------------

# [1000] プログラムの更新作業 F10

# ● 操作方法

①「平成22年 法人税等プログラム更新~ 10.06.14」と書かれているCD-Rを用意します。 ② F10 データ変換のメニューを呼び出します。

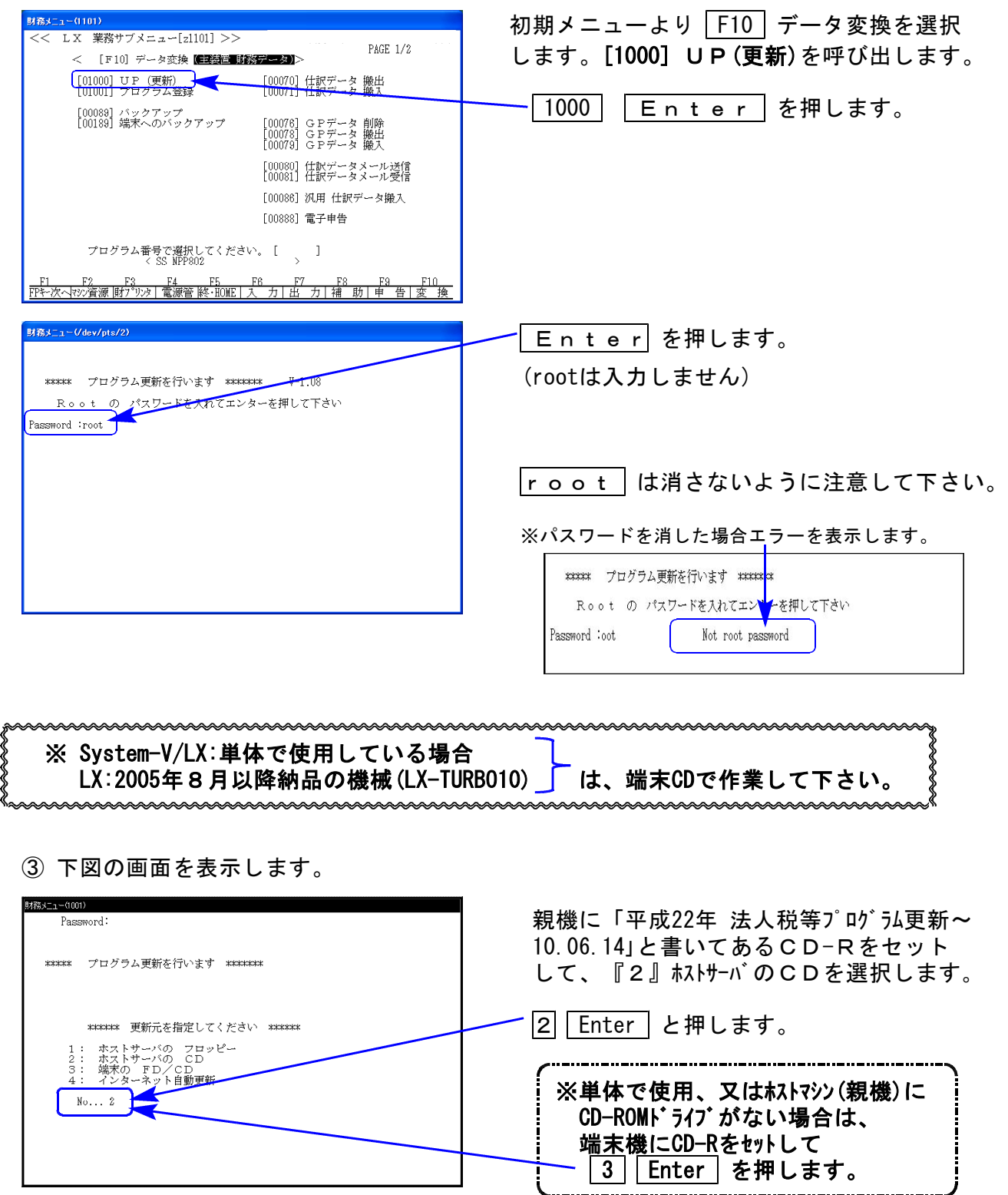

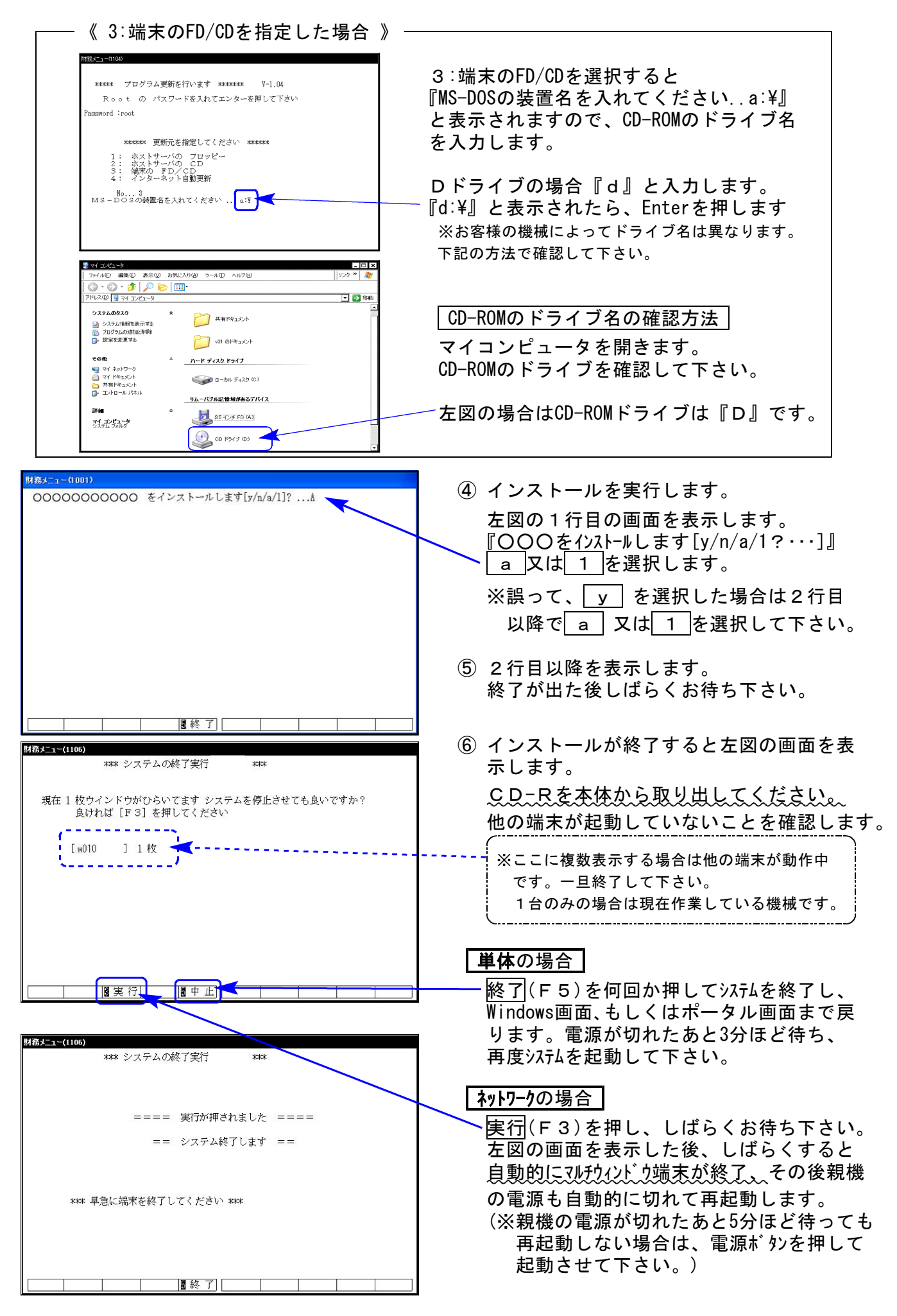

※親機を複数台持っている場合は、本CD-Rにて更新作業を同様に行って下さい。

## 《WindowsXP》 環境設定 インストール方法 10.06

転送前の確認事項

●インストールを行う際は、全てのプログラムを終了して下さい。(マルチウィンドウ端末も 閉じて下さい。)終了せずインストールを行うとプログラムが正常に動作しません。

インストールは下記に沿って各端末機で行って下さい。

- 1. 今回送付した「平成22年法人税等プログラム更新~10.6.14」と書いてあるCD-Rを用意し 端末機にセットします。
- 2. マイコンピュータをダブルクリック→CD-ROMドライブをダブルクリックします。 CD-Rの内容を表示しますので『InstTams4.exe』をダブルクリックします。

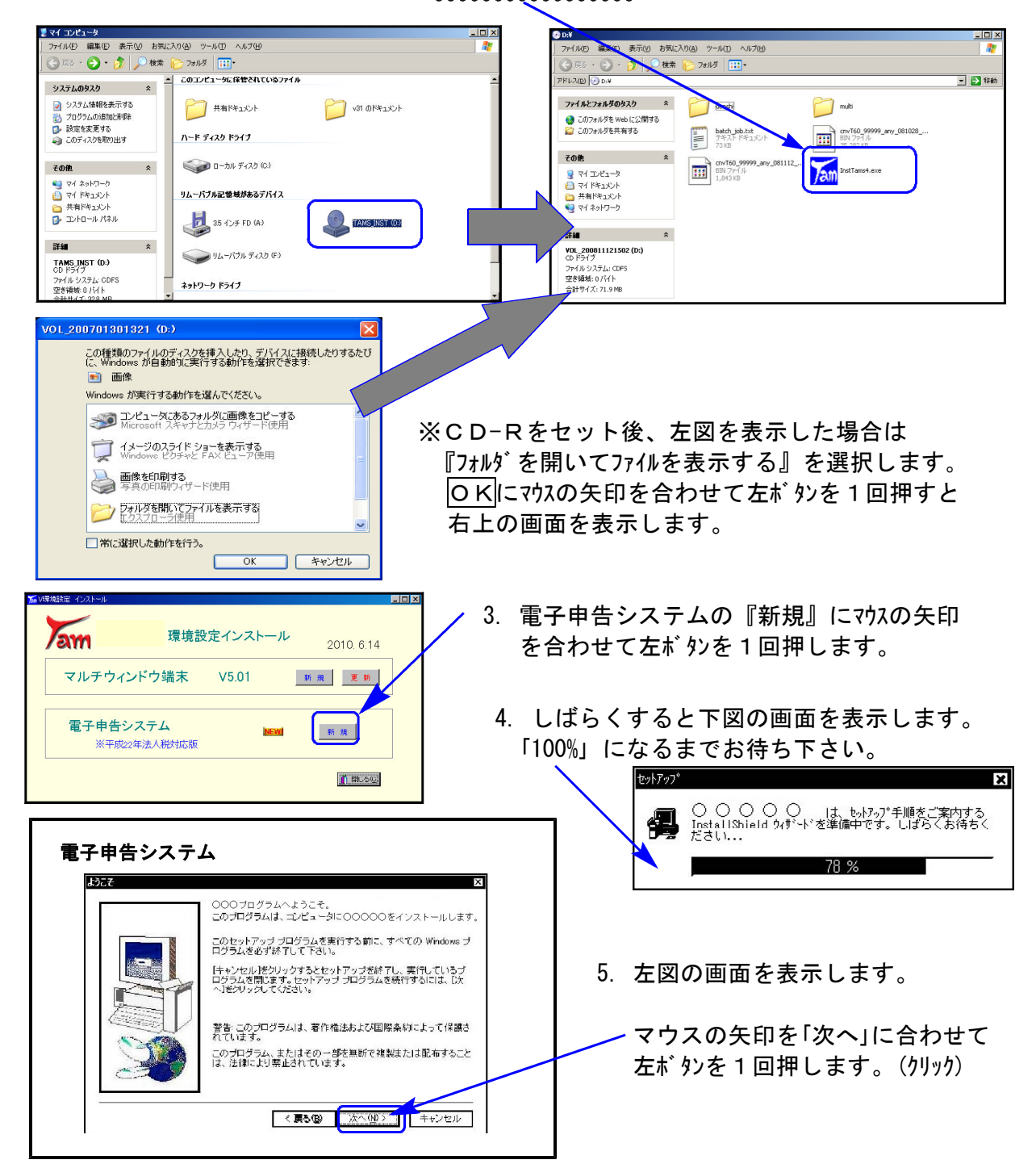

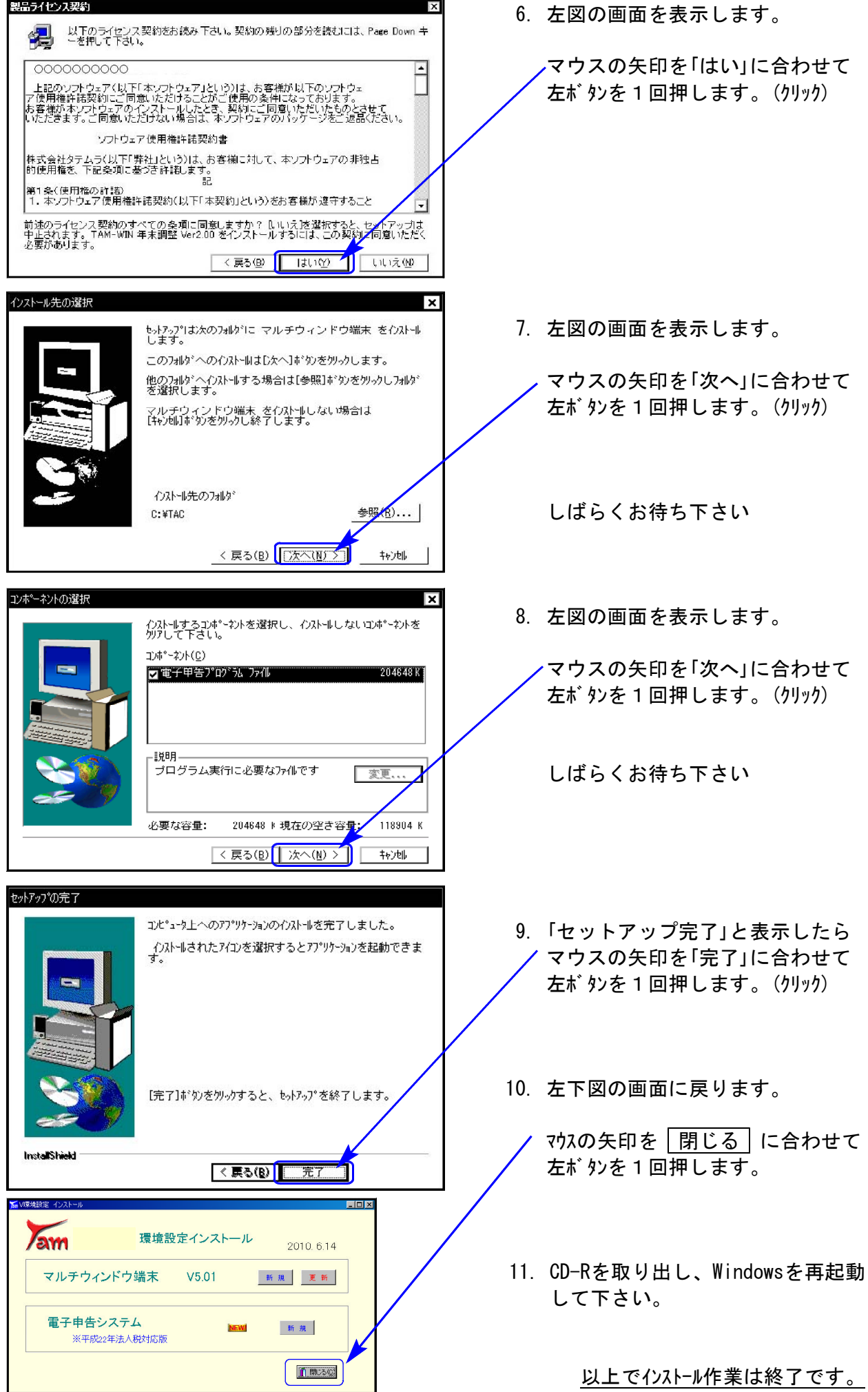

### 《Windows Vista/7》 環境設定 インストール方法 さいしょう しゅうしょう ほんこうしゅう ほんこうしゅう りょうかい はんしゅう

●インストールを行う際は、全てのプログラムを終了して下さい。(マルチウィンドウ端末も 閉じて下さい。)終了せずインストールを行うとプログラムが正常に動作しません。

インストールは下記に沿って各端末機で行って下さい。

- 1. 今回送付した「平成22年法人税等プログラム更新~10.6.14」と書いてあるCD-Rを用意し、 端末機にセットします。
- 2. マイコンピュータをダブルクリック→CD-ROMドライブをダブルクリックします。 CD-Rの内容を表示しますので『InstTams4.exe』を右クリックします。

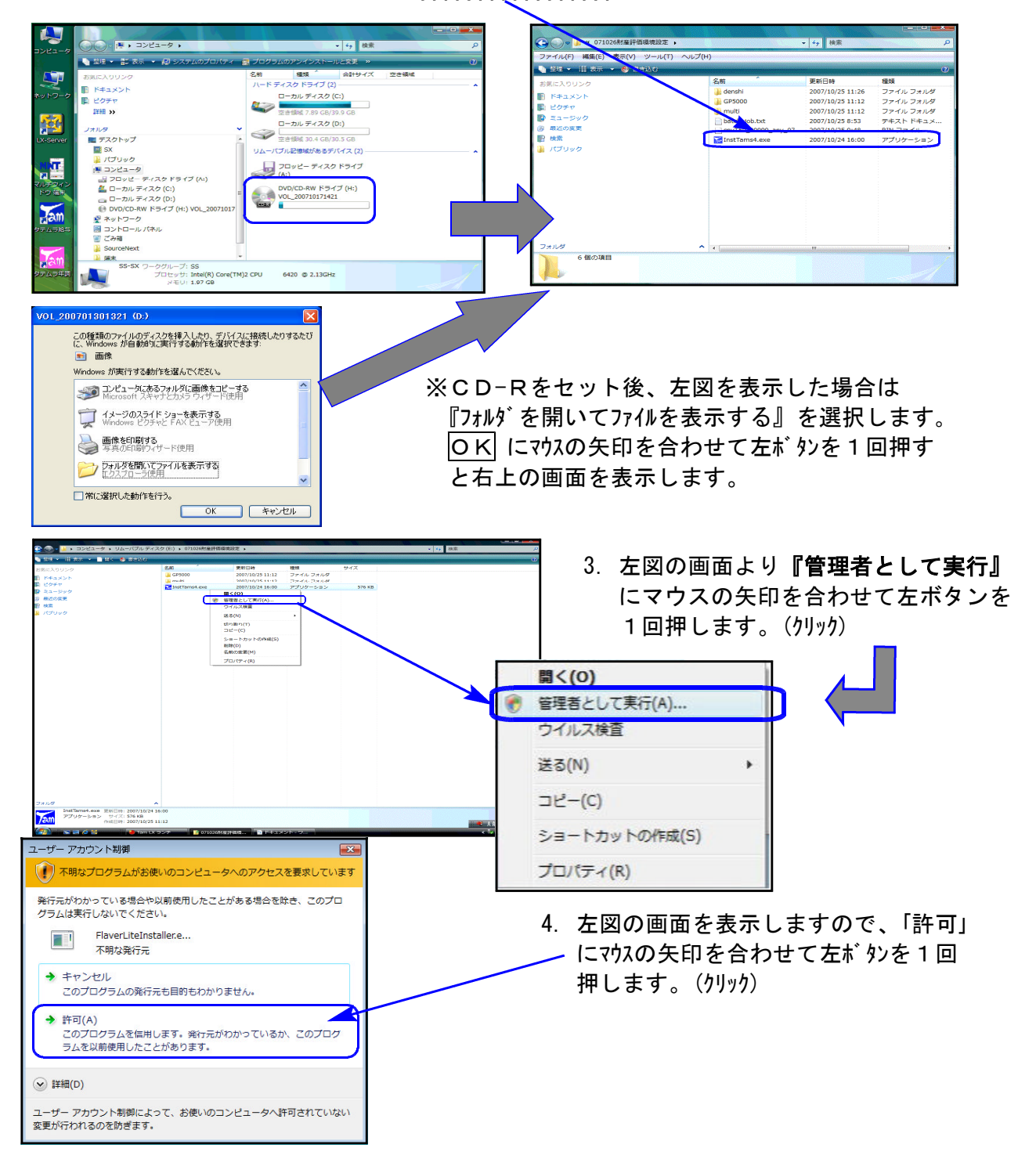

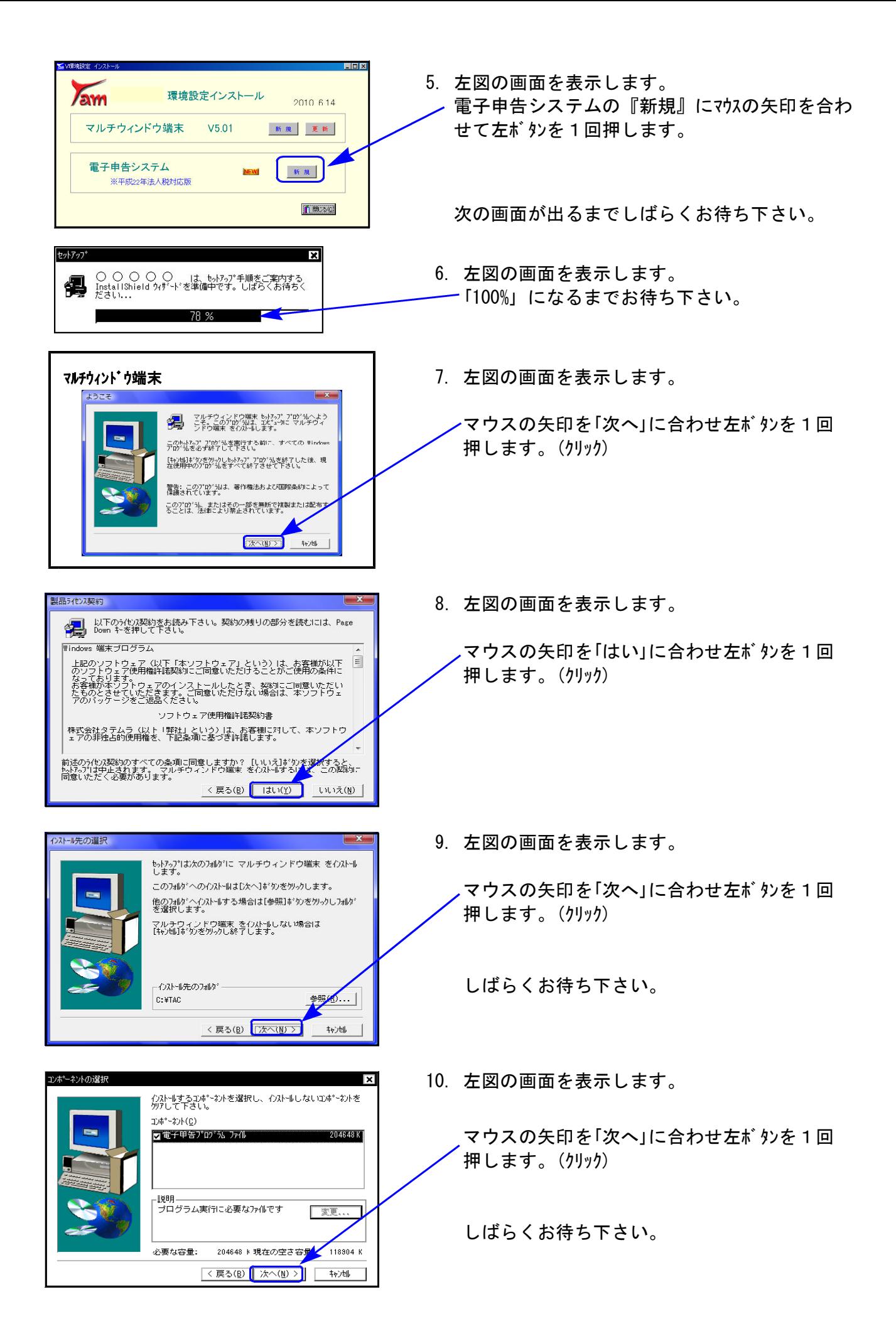

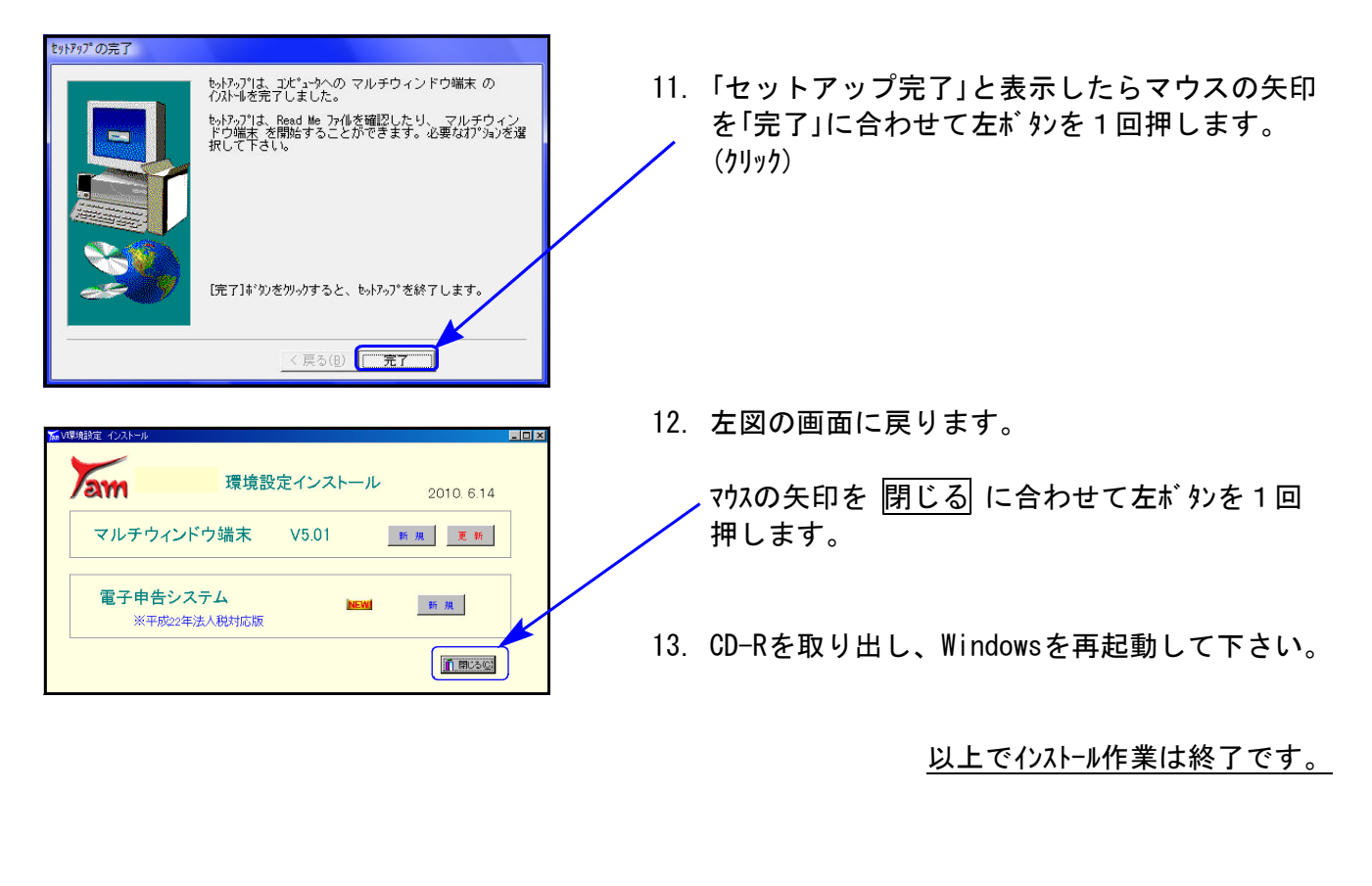

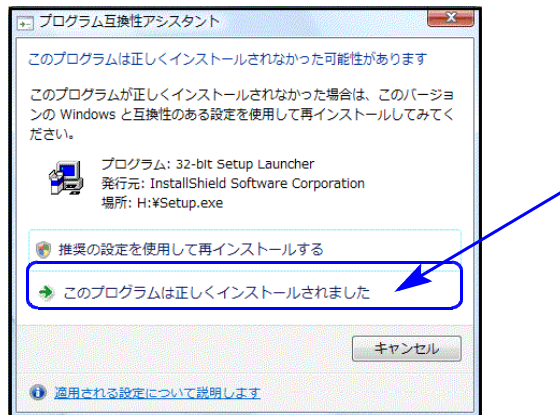

※インストール終了後に左図の画面を表示した場合は 「このプログラムは正しくインストールされました」 にマウスの矢印を合わせ、左ボタンを1回押します。(クリック)

## 法人税申告書変更内容 ※平成22年6月改正※ 10.06

平成22年4月1日以後終了事業年度の法人税申告書プログラムにおいて、下記の内容で変更を 行いました。

- 1. 各表の改正内容 ( 白紙法人税申告書・ワープロ版法人税申告書 共通 )
	- ・別表一(一)の官製様式に非中小法人等の入力枠が追加になりました。 白紙印刷及び官製用紙の印刷を対応しております。尚、今回の改正では○の枠のみ追加と なり、非中小法人選択による計算等の変更は平成22年6月1日現在未対応となっております。
	- ・別表一(一)・一(二)において、残余財産の最後の分配又は引渡しの日「年月日」枠が追加と なっております。
	- ・特殊支配同族会社の役員給与の損金不算入制度の廃止。別表十四(一)、別表十四(一)付表が 廃止されました。(適用時期:平成22年4月1日以後に終了する事業年度から廃止)

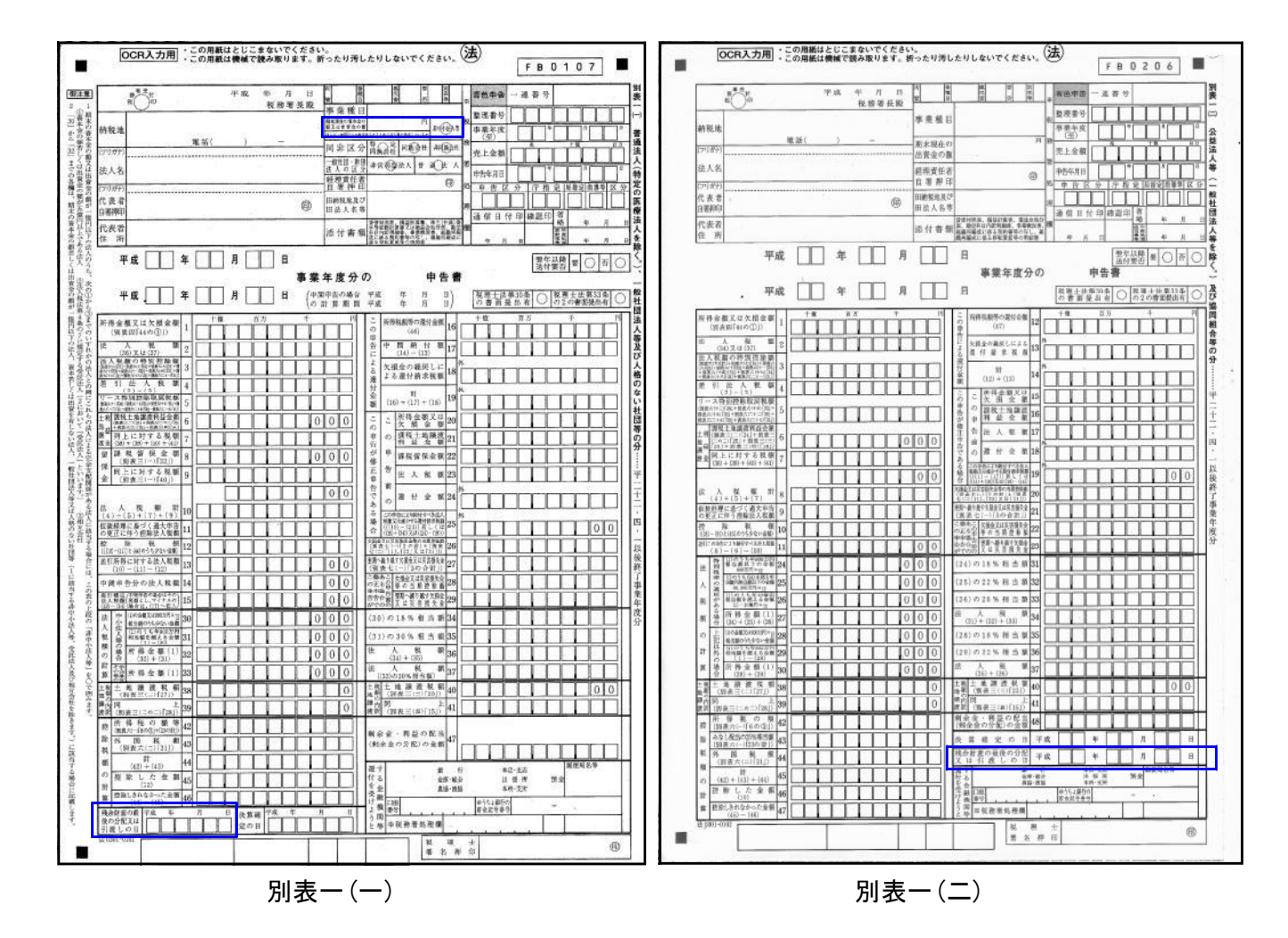

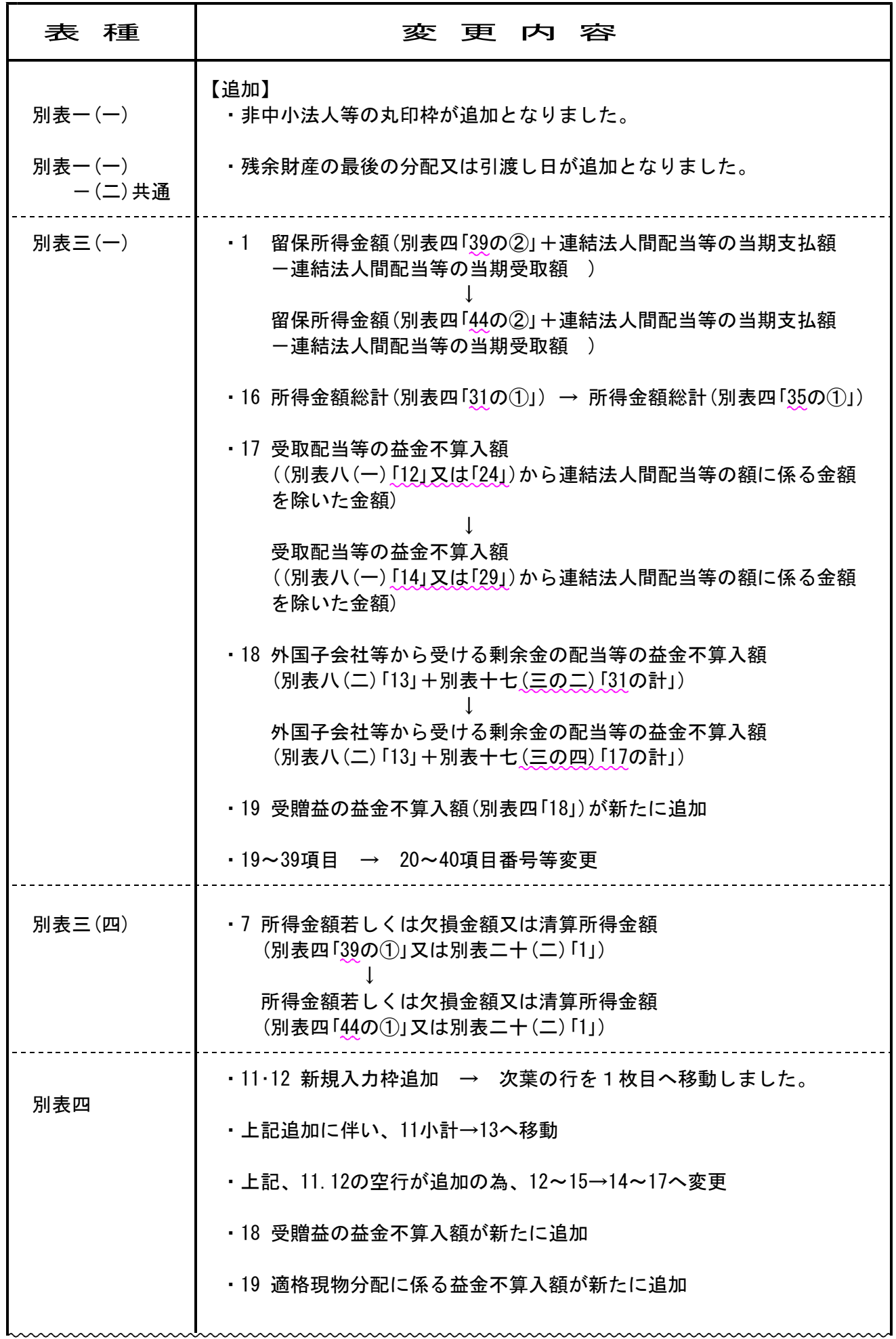

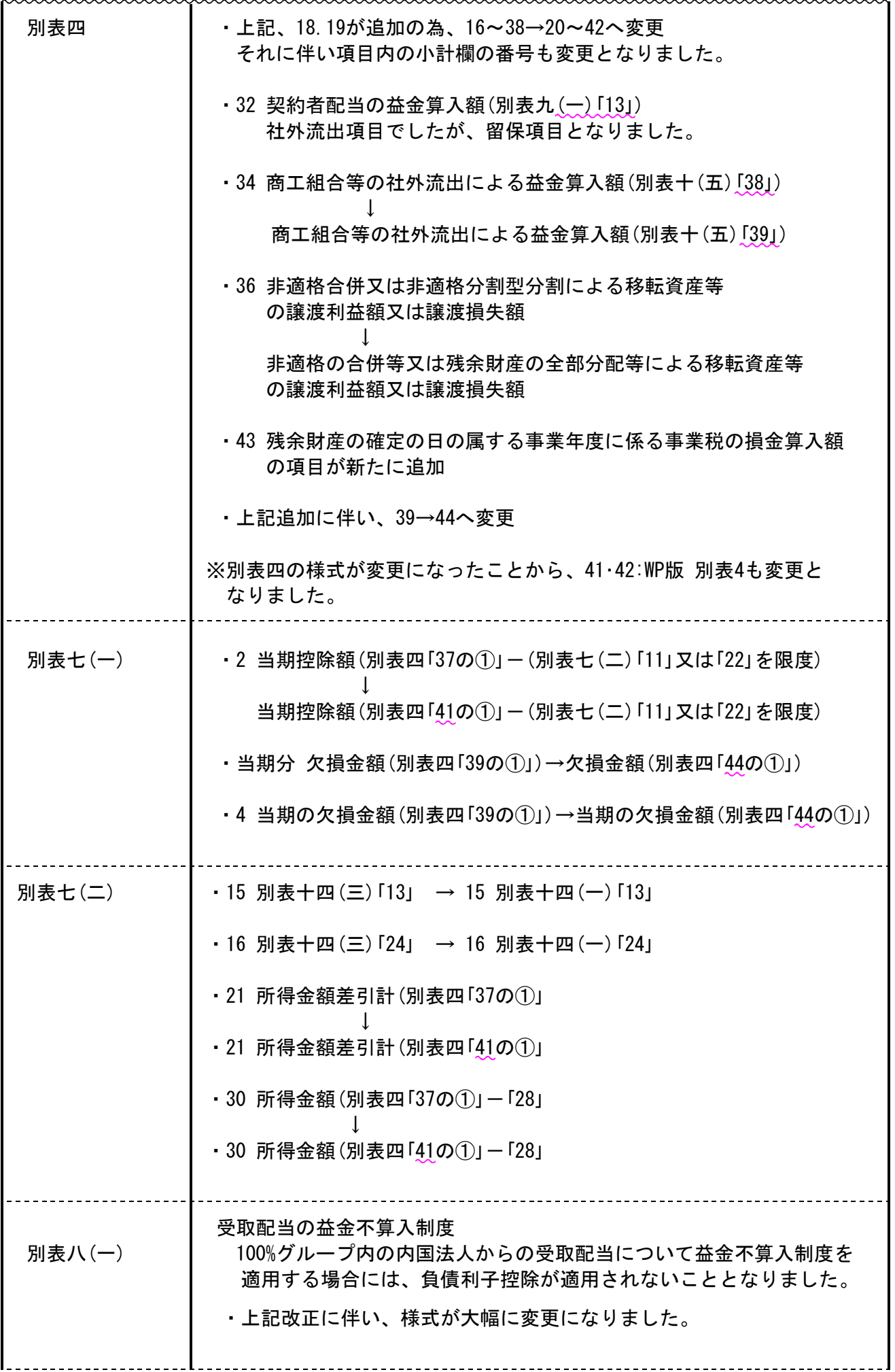

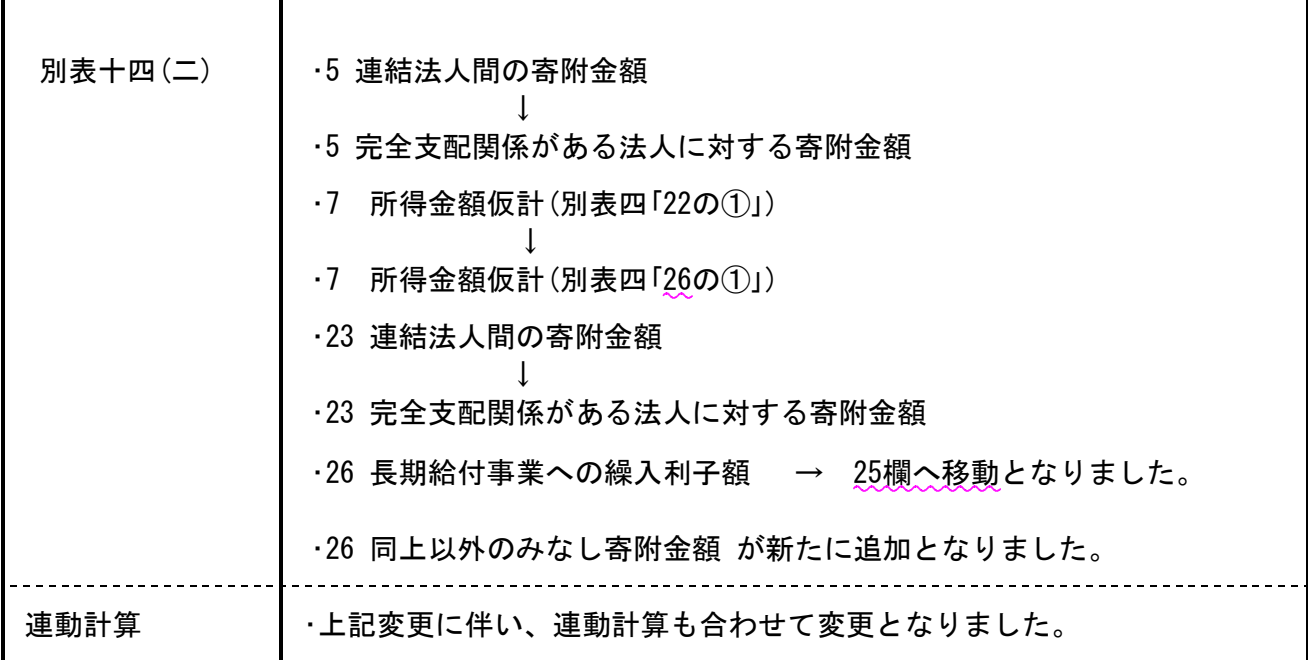

※非中小法人等による計算変更は、現在行っておりません※

資本金の額又は出資金の額が1億円以下の法人に適用される次の制度については、資本金の 額若しくは出資金の額が5億円以上の法人又は相互会社等の100%子法人には不適用とされ、 以下の計算が変更になります。

- 軽減税率 (別表一(一))
- ・特定同族会社の特別税率の不適用(留保金課税制度)(別表二、別表三(一))
- ・貸倒引当金の法定繰入率(別表十一(一の二))
- 交際費等の損金不算入制度における定額控除制度(別表十五)
- ・欠損金の繰戻しによる還付制度(別表一、別表七(一)、欠損金の繰戻しによる還付請求書) 適用時期:平成22 年4 月1 日以後に開始する事業年度から適用

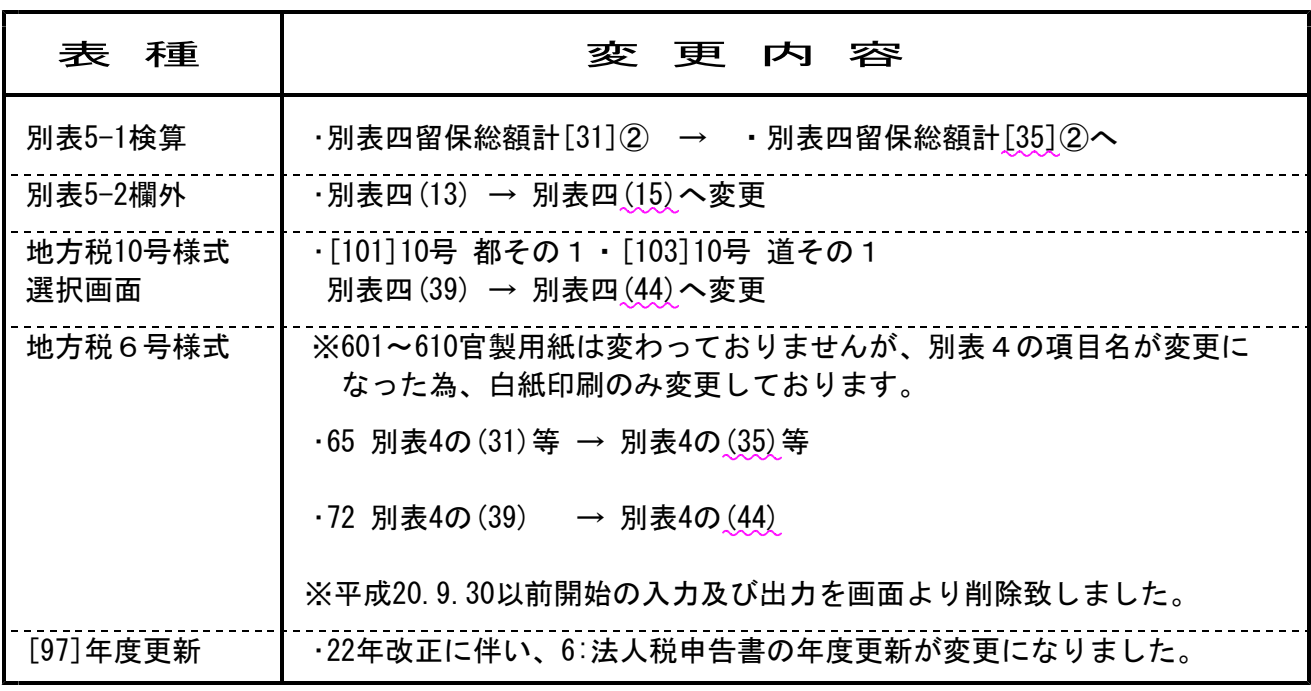

【その他プログラム改正内容】

# 【ご確認をお願いします】

### 別表3−1 及び 別表8−1

様式が変わっていることから、昨年度、別表3-1・別表8-1にデータ入力があった場合には必ず 各入力画面を開いてデータの内容をご確認下さい。

別表3-1・別表8-1を開かない場合、昨年データが別表4で残ってしまいます。ご注意下さい。

(350)||-)<br>|金 <mark>田期に文仏う戦 平 - 0 10</mark><br>|西 <mark>田 - 31 14 14 - 0 10</mark><br>|科 <mark>西太文家 西马 - 0 10 10 10 10 10 10 10</mark><br>|구 <u>대 - 10 - 10 10 10 10 10 10 10</u>

「別事」はつから大社との「今まだ」<br>「社会科学(20」(今まだけられば)<br>「社会科学(20」(今まだけられば)<br>「教育教師がらめいには」である。<br>「の」のも「社会社」をのです。<br>「の」のも「社会社」をのでは、<br>「」というものでは、<br>「」というものでは、<br>「」というものでは、<br>「」というものでは、<br>「」

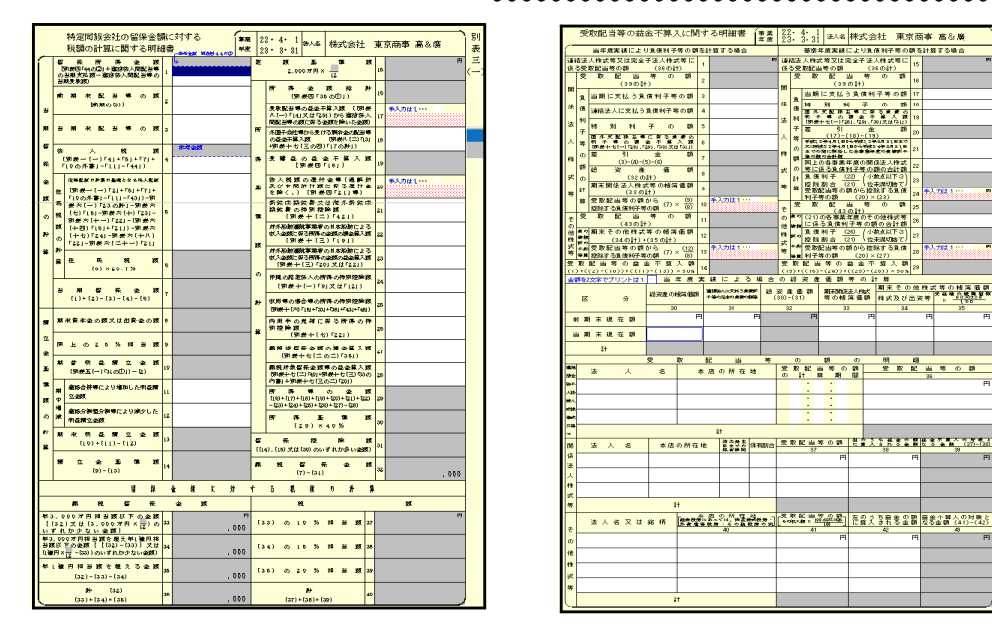

#### 別表8-1

各別表を平成22年4月1日以後終了事業年度分の様式に合わせて改正致しております。 以下官報記載内容をご確認の上、項目等を読み替えてのご使用をお願い致します。

#### ●官報掲載内容

『別表八(一)の記載要領第一号中「受ける場合」の次に「又は所得税法等の一部を改正する法律 (平成22年法律第6号)第2条の規定による改正前の法人税法第23条(受取配当等の益金不算入) (租税特別措置法第67条の6又は第67条の7の規定により読み替えて適用する場合を含む。) の規定の適用を受ける場合」を加え、同第二号中「「左のうち益金の額に算入される金額(32)」 及び「左のうち益金の額に算入される金額(35)」を「左のうち益金の額に算入される金額(38)」 及び「左のうち益金の額に算入される金額(42)」」に、「第23条第3項」 を「第23条第2項又は第 3項」に、「その金額」を「同条第2項の規定により計算した金額については、その金額」に改め、 同号を同第三号とし、同第一号の次に次の第一号を加える』。

## 【モノクロ版OCR帳票別表1-1.1-2】

平成22年4月1日以後に終了する事業年度の申告から、モノクロプリンターで印刷し、税務署で OCR処理ができるモノクロ版の別表1-1.1-2が公開されていますが、弊社においては モノクロ印刷は未対応です。

弊社開発の別表1-1.1-2はカラー版OCR帳票です。

カラー版OCR帳票をモノクロプリンターで印刷しても、税務署において処理できない為、提出 はできません。

カラー印刷していただくか、OCR官製用紙に印刷をし、提出して頂きますようお願い致します。

# 平成22年 消費税申告書変更内容 10.06

平成22年消費税申告書において以下の様式が変更になりましたので、プログラムの機能改善を 行いました。

法人の消費税申告書の様式(簡易・一般)に、『翌期以降送付不要』の丸印を付ける欄が追加と なりました。(※個人においては、11月頃に改正予定です。)

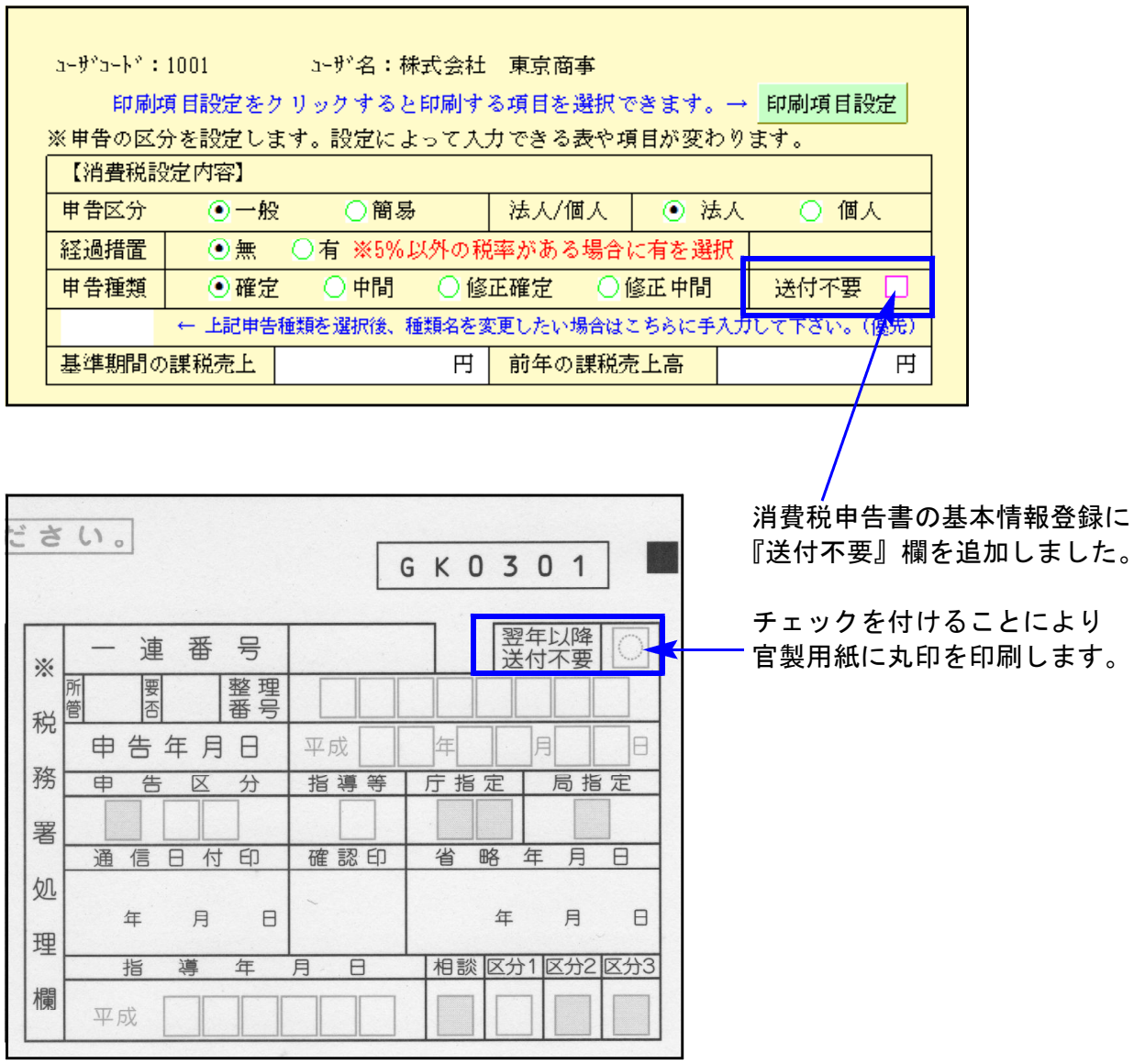

※送付不要は個人でも指定できますが、用紙の印刷は未対応です。(11月改正予定)

#### 【機能追加内容】

官製用紙を印刷する際に法人名等の印刷をしない指定ができるように、印刷項目設定を機能 追加致しました。

画面より印刷項目設定が指定できると共に、印刷時にも対話を表示するように致しました。

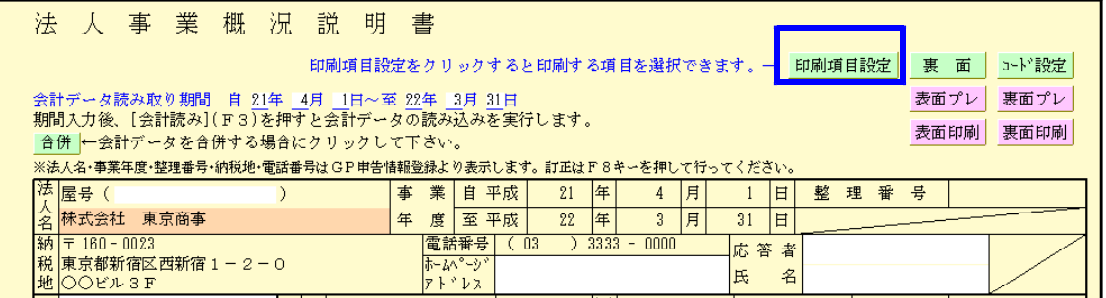

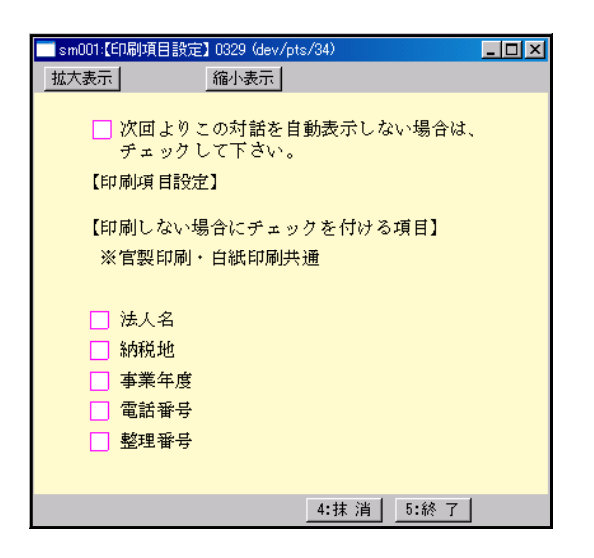

### 【年度更新】

表面の年度更新において、報酬以下の金額を削除するように致しました。

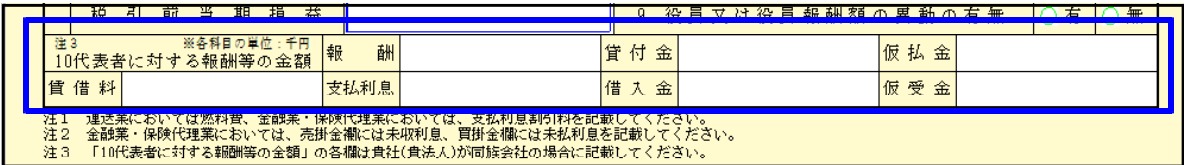

## 平成22年 届出書セット変更内容 10.06 また 10.06 mm かいしん 10.06 mm かいしょう

平成22年の改正で以下の様式が変更となり、入力画面及び印刷を機能改善致しました。

- ・11.87 法人設立届出書 (税務署用・統一様式)
- ・91 給与支払事務所等の開設・移転・廃止 届出書
- ・95 事前確定届出給与に関する届出書
- ・96 〃 付表
- ・52 消費税課税事業者選択不適用届出書
- ・63 消費税簡易課税制度選択届出書

※97 事前確定届出給与に関する届出書 付表2 は削除となりました。

## 平成22年 電子申告システム変更内容

平成22年の法人税申告書等の改正に対応致しました。 改正対応以外に以下を変更しております。

#### 【882:法人・送信データ作成】

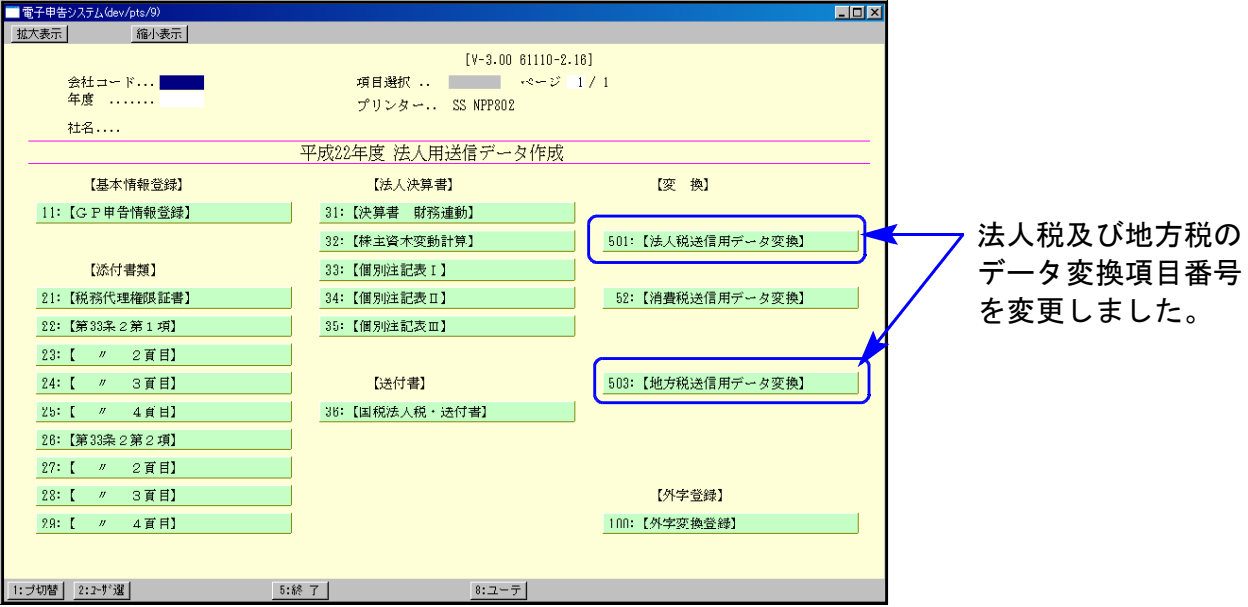

※法人税送信用データ変換のご注意※

以下の別表については平成22年度e-Tax電子申告ソフト未対応により送信ができないため 変換は致しません。

申告する必要がある場合は、別途郵送等で提出していただきますようお願い致します。

別表3-2、別表3-3、別表3-4、別表3-4付表

# プログラム価格表 10.6

(税込金額)

### ■ 法人税申告書プログラム(白紙太税・WP版法人税・地方税セット)

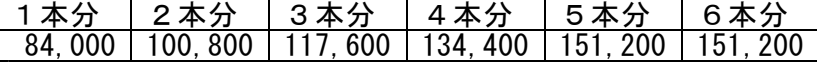

### ■ 事業概況説明書プログラム

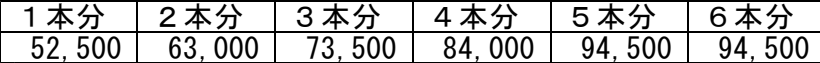

### ■ 届出書セット

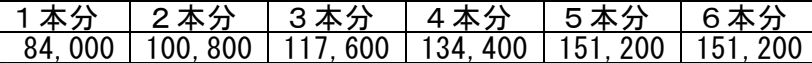

#### ■ 消費税由告書プログラム

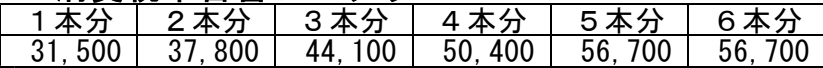

※6台以上でご使用になる場合は、サービス課までお問い合わせ下さい。 ※改正保守のご契約をしているお客様は自動的にプログラムが届きますの でご注文は不要です。

※改正保守にご加入頂いていないお客様は上記金額が毎回かかります。 この機会に改正保守をご検討頂きますようお願い致します。

必要な場合は別途お見積もり致します。

詳しくは、納品時同封の『保守のご案内』をご一読下さいますよう お願いします。

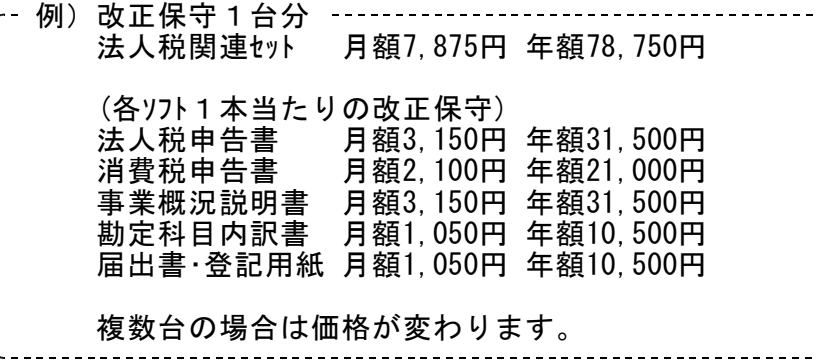

## 注文書 10.6

※端末台数が多く、書ききれない場合は欄外へご記入下さい。

#### ■ <mark>法人税申告書プログラム</mark>(白紙法人税・WP版法人税・地方税セット)<br>│本 数 │価 格 │端 末 機 名 本 数 価 格 端 末 機 名 太  $\vert$  ¥

### ■ 事業概況説明書プログラム

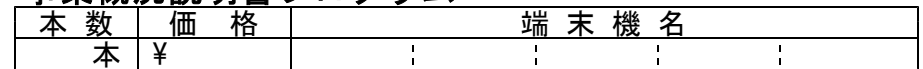

### ■ 届出書セットプログラム

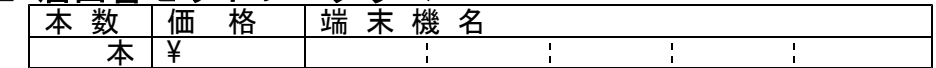

### ■ 消費税申告書プログラムーリニューアル版

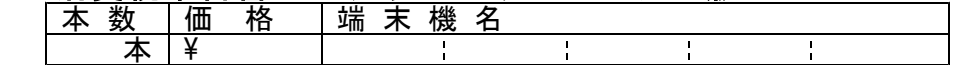

#### <端末機名>

 $\blacksquare$ ・ ・ ・  $\blacksquare$ 

き り と り せ ん

・  $\blacksquare$ ・ ・ ・

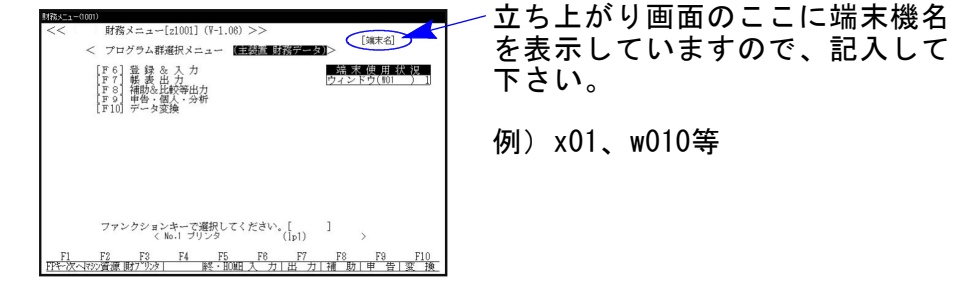

お申し込み金額合計 円

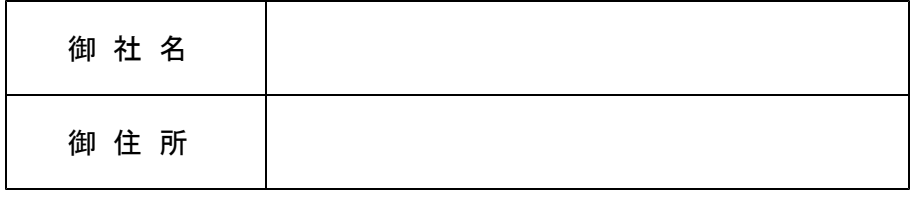

ご注文FAX 042-553-9901

 $\blacksquare$ ・ ・ ・

 $\blacksquare$ ・